/150 راهنماي جامع لينوكس

كه بايد پيش از نصب بسته نرمافزاري روي سيستم نصـب شـده باشـند را فهرست كرده است. همچنين راهنماي نصب بسته نـرمافـزاري را توضـيح داده اسـت. توصـيه مـيشـود اول ايـن فايـل را بخوانيـد تـا بدانيـد چـه نيازمنديهايي لازم است و پس از نصب نيازمنديها طبـق خـود آمـوزش فايل دستورهاي سه گانه بالا را اجرا كنيد.

## نصب بستههاي **rpm**

دستور rpm در حالتهاي زير كار مي كند:

- نصب نرمافزار (install (با گزينه i
- $U$  ارتقا نرمافزار (Upgrade) با گزينه  $\blacksquare$
- كسب اطلاعات از بسته (Query (با گزينه q
	- چك كردن بسته (Verify (با گزينهV
- بررسـي امضـا بسـته (check Signature (بـا گزينـه checksig
	- برداشتن بسته (Uninstall (با گزينه e
		- ساخت بسته (Build (با گزينه b
- ساخت مجـدد بانـك اطلاعـاتي (Database Rebuild (بـا گزينهrebuilddb
- تصحيح مجوزها (Fix Permissions) با گزينه setperms
- تعيـين مالـك/گـروه (Set Owners/groups) بـا گزينـه setugids

سوئيچهاى مهم ديگرى كه استفاده مى شوند مانند v (كوچك) يا verbose يك خروجي كامل از روند نصب، حذف و يا بروز رساني را نشان مى هد. سويچ h - نيز درصد تكميل فرايند نصب، حذف و يا بهروزرساني را با علامت هاي # و بهصورت درصدي نشان مي دهد.

هشدار: براي نصب يا برداشتن بستههاي rpm بايد با كاربر ريشه وارد سيستم شده باشيد. نمايش بستههاي نصب شده، كسب اطلاعات از بسته و نمايش محتويات بسته نياز به داشتن مجوز ريشه ندارد. براي نصب يك برنامه rpm از شكل دستور زير استفاده كنيـد. وقتـى يک بسته را دانبارگذاري كرديد آن را بهصورت زيـر نصـب كنيـد. البتـه شايد مشكل وابستگي ها پيش بيايد؛ يعني بسته دانبارگـذاري شـده بـراي نصبش نياز دارد يک بسته ديگر از قبل نصب شده باشد. rpm -ivh package\_name.rpm

به مثال زير توجه نماييد .

[root@rajacentos ~]# rpm -ivh nano-2.3.1-10.el7.x86\_64.rpm

Preparing... ################################# [100%]

Updating / installing...

1:nano-2.3.1-10.el7 ################################# [100%] همراه با گزينه i هنگام نصب ميتوانيد از گزينههاي زير استفاده نماييد: vv:- اين گزينه اطلاعات Debugging را هنگام نصب چاپ كند مي . با اين گزينه تمام آنچه را هنگام نصب رخ ميدهد خواهيد ديد. h- : فرايند نصب بسته بهرا صورت تعدادي كاراكتر # نشان ميدهد.اين كاراكترها در كنار هم تشكيل يك نوار پيشروي (Progress bar) را ميدهند كه براي كسب اطلاعات از وضعيت نصب بسته مفيد است. percent:- درصد پيشرفت نصب بسته را حين فرايند نصب چاپ مے ,كند .

/152 راهنماي جامع لينوكس

قبل از اينكه نصب بسته شروع شود، ابزار rpm بررسيهايي مبني بر نصب بودن نسخه جديدتر بسته ياو بستههاي ديگري كه به آن نياز هست (Dependencies (به عمل ميآورد. درصورتيكه بستههاي جديدتر وجود داشته باشد، بسته نصب نخواهد .شد براي عبور از اين شرايط ميتوانيد از گزينههاي زير استفاده كنيد:

force:-- با استفاده از اي گزينه حتي اگر بسته در حال نصب، قديمي تر از بسته نصب شده باشد، نصب خواهد شد. اين كار فايلهاي جديدتر را با فايلهاي قديمي تر جايگزين خواهد كرد. اين گزينه مشابه replacepkgs , rplacefiles oldpackage و replacepkgs است.

nodeps:-- بستههاي مورد نياز برا ناديده گرفته و بسته را نصب مي كند. البته ممكن است بسته اي كه اين گونه نصب شود، كار نكند.

ignorearch-- با: استفاده از اين گزينه اگر بسته با معماري پردازنده شما سازگاري نداشته باشد نيز نصب خواهد شد.

ignoreos:-: درصورتي كه بسته با سيستمعامل كامپيوترتان سازگاري نداشته باشد، نصب خواهد شد.

براي حذف بسته اي كه نصب كردهايد از دستور زير استفاده كنيد. rpm -evh package\_name.rpm

براي مثال براي حذف بسته nano مـي تـوان بـه شـكل زيـر اسـتفاده كنيد.

[root@rajacentos ~]# rpm -e nano توجه داشته باشيد كه با نصب بودن چندين بسته با اسـم nano بايـد نام آن دقيق وارد شود به مثال زير توجه كنيد. [root@rajacentos ~]# rpm -e nano-2.3.1-10.el7.x86\_64 ولي درصورتي كه بخواهيد كليه بستههايي كه نـام آن هـا داراي nano است ياك شود مي توانيد از گزينه allmatches-- بهصورت زيـر اسـتفاده كنيد.

[root@rajacentos ~]# rpm -e --allmatches nano

از دستور زير براي بروز كردن يک بسته نصب شده استفاده كنيد. rpm -Uvh package\_name.rpm به مثال زير توجه نماييد . [root@rajacentos ~]# rpm -Uvh nano-2.3.1-10.el7.x86\_64.rpm سوئيچهاي nodeps–و force–براي نصب يا حذف يک بسته بـدون توجه به وابستگي هايش استفاده مي شود. دستور اول يـك بســته را بـدون در نظر گرفتن وابستگي ها نصب و دستور دومي حذف مي كند. rpm -ivh –force package\_name.rpm rpm -evh –nodeps package\_name.rpm به مثال زير توجه نماييد . [root@rajacentos ~]# rpm -ivh --nodeps nano-2.3.1-10.el7.x86\_64.rpm سوئيچ مهم ديگر q- است كه براي گرفتن query استفاده مـي شـود. query يعني اينكه اطلاعاتي از اينكه چه بستههـاي نصـب شـدهانـد، بـه دست آوردن اطلاعات اي information ها و ... براي هر بسته. به همراه استفاده از سوئيچ q- سوئيچهاي a يا all و براي يک query كامـل، i يـا information و براي نمايش اطلاعاتي از بسته نصب شـده، f بـراي بـه دست آوردن اينكه كدام file ها براي بسته هستند يـا بهتـر اينكـه بسـته نرم افزاري مالك چه فايل هايي است، d براي اينكه چـه directory هـايي متعلق به بسته هستند و سوئيچ c كدام فايل عاي config متعلق به بسته هستند را نشان مي دهد. وقتي يک بسته را نصب مي كنيد تعـدادي فايـل مانند manual ها و configuration ها نصب مي شوند. سوئيچ f تمـامي فايل ها و سوئيچ c فايل هاي config را نشان مي دهد. اطلاعات مفيدي كه ميتوانيد با استفاده از اين گزينـه (q- (بـه دسـت

- آوريد به شرح زير هستند:
- qa ليستي از بستههاي نصب شده را نمايش دهد مي .

/154 راهنماي جامع لينوكس

- file qf بستهاي كه يك فايـل خـاص بـه آن تعلـق دارد را چاپ مي كند. بجاي file بايد مسير كامل فايل مورد نظـر را تايپ كنيد و كه درصورتي فايـل در دايركتـوري جـاري قـرار دارد، تنها كافي است كه نام فايل را تايپ كنيد.
	- qi اطلاعات جزئي يك بسته را چاپ كند مي .
	- وباي مورد نياز بسته را چاپ مي كند. $qR$
- ql ليست فايلهايي كه در بسته قرار دارند را چاپ كند مي .
- qd مستنداتي كه در بسته وجود دارند را چاپ كند مي .
- qc فايلهاي پيكربندي كـه در بسـته قـرار دارنـد را چـاپ مي كند.

همانطوري كه در بالا گفته شد براي ليسـت كـردن تمـام بسـته هـاي موجود روي كامپيوترتان ميتوانيد از گزينه qa استفاده كنيـد . بـه دل ليـ اينكه اين ليست بسيار طولاني خواهد بود، ميتوانيد خروجي آن را به يك فايل هدايت نموده و يا با استفاده از دستور grep بستههاي مورد نيازتـان را پيدا كنيد. براي روشن شدن مطلب به مثالهاي زير توجه كنيد: براي بـه دسـت آوردن يـك ليسـت كلـي از بسـتههـاي نصـب شـده

دستورهاي ريز استفاده ميشوند. دستور اول و دوم يكسـان هسـتند ولـ ي دستور اول خروجي را در خط فرمان نشان مي دهد و دسـتور دوم در يـك فایل ذخیره می کند. دستور سوم هم تعداد بسـتههـای نصـب شـده را در خروجي نشان مي دهد.

rpm –qa

alsa-lib-1.0.23-1.fc13.i686 compat-readline5-5.2-17.fc12.i686 tcl-8.5.8-1.fc13.i686 mingetty-1.08-5.fc13.i686 iproute-2.6.33-8.fc13.i686 hesiod-3.1.0-18.fc13.i686 libtasn1-2.4-2.fc13.i686

```
فصل چهارم : مديريت بسته هاي نرم افزاري / 155
dmidecode-2.10-1.39.fc12.i686
libsemanage-2.0.45-1.fc13.i686
net-tools-1.60-103.fc13.i686
libx86-1.1-9.fc13.i686
plymouth-core-libs-0.8.2-3.fc13.i686
libXau-1.0.5-1.fc12.i686
libX11-1.3.1-3.fc13.i686
cairo-1.8.10-1.fc13.i686
libXfixes-4.0.4-2.fc13.i686
libXcomposite-0.4.1-2.fc13.i686
libXrandr-1.3.0-5.fc13.i686
libXinerama-1.1-2.fc13.i686
tcpdump-4.0.0-3.20090921gitdf3cb4.fc12.i686
 libXft-2.1.14-1.fc13.i686
... 
rpm -aa > file rpm -qa | wc –l 
497دستور زير بررسي مي كند كه ايا بسته اي نصب است يا خير، يعنــي از
ليسـت تمـامي بسـتههـاي نصـب شـده چـك مـي كنـد كـه آيـا بسـته
                              name_package نصب است نه. اي 
rpm -qa | grep package_name
      براي به دست آوردن اطلاعات از دستور زير استفاده ميكنيم.
 rpm -qi package_name 
  rpm -qi bash-4.1.7-1.fc13.i686 
  Name : bash Relocations: (not
relocatable)
```
/156 راهنماي جامع لينوكس

Version : 4.1.7 Vendor: Fedora Project Release : 1.fc13 Build Date: Fri 21 May 2010 10:04:26 PM IRDT Install Date: Fri 24 Dec 2010 03:17:01 PM IRST Build Host: x86-02.phx2.fedoraproject.org Group : System Environment/Shells Source RPM: bash-4.1.7-1.fc13.src.rpm Size : 3107578 License: GPLv3+ Signature : RSA/SHA256, Fri 21 May 2010 10:17:04 PM IRDT, Key ID 7edc6ad6e8e40fde Packager : Fedora Project URL : http://www.gnu.org/software/bash Summary : The GNU Bourne Again shell Description : The GNU Bourne Again shell (Bash) is a shell or command language interpreter that is compatible with the Bourne shell (sh). Bash incorporates useful features from the Korn shell (ksh) and the C shell (csh). Most sh scripts can be run by bash without modification. دستور زير فايلهاي تشكيل دهنده يك بسته را نمايش مى دهد: rpm -ql package\_name rpm -ql bash-4.1.7-1.fc13.i686 /bin/bash /bin/sh /etc/skel/.bash\_logout /etc/skel/.bash\_profile /etc/skel/.bashrc /usr/bin/bashbug-32

/usr/share/doc/bash-4.1.7/COPYING

/usr/share/info/bash.info.gz /usr/share/locale/af/LC\_MESSAGES/bash.mo /usr/share/locale/bg/LC\_MESSAGES/bash.mo /usr/share/locale/ca/LC\_MESSAGES/bash.mo /usr/share/locale/cs/LC\_MESSAGES/bash.mo /usr/share/locale/de/LC\_MESSAGES/bash.mo /usr/share/locale/en@boldquot/LC\_MESSAGES/bash. mo /usr/share/locale/en@quot/LC\_MESSAGES/bash.mo /usr/share/locale/eo/LC\_MESSAGES/bash.mo /usr/share/locale/es/LC\_MESSAGES/bash.mo /usr/share/locale/et/LC\_MESSAGES/bash.mo /usr/share/locale/fi/LC\_MESSAGES/bash.mo /usr/share/locale/fr/LC\_MESSAGES/bash.mo /usr/share/locale/ga/LC\_MESSAGES/bash.mo /usr/share/locale/hu/LC\_MESSAGES/bash.mo /usr/share/locale/id/LC\_MESSAGES/bash.mo /usr/share/locale/ja/LC\_MESSAGES/bash.mo در دستورات زير، دستور اول: فايل خاصي متعلق به كدام بسته است؟، دستور دوم: كدام فايلهـاي config متعلـق بـه كـدام بسـته هسـتند؟ و سومين دستور كدام مستندات متعلق به بسته هستند. rpm -qf file\_name

rpm -qf /bin/bash bash-4.1.7-1.fc13.i686

 rpm -qc package\_name rpm -qc bash-4.1.7-1.fc13.i686

etc/skel/.bash\_logout/ etc/skel/.bash\_profile/

/158 راهنماي جامع لينوكس

etc/skel/.bashrc/

 rpm -qd package\_name rpm -qd bash-4.1.7-1.fc13.i686

usr/share/doc/bash-4.1.7/COPYING/

usr/share/info/bash.info.gz/

usr/share/man/man1/..1.gz/

usr/share/man/man1/:.1.gz/

usr/share/man/man1/[.1.gz/

usr/share/man/man1/alias.1.gz/

usr/share/man/man1/bash.1.gz/

usr/share/man/man1/bashbug-32.1.gz/

usr/share/man/man1/bashbug.1.gz/

usr/share/man/man1/bg.1.gz/

usr/share/man/man1/bind.1.gz/

usr/share/man/man1/break.1.gz/

usr/share/man/man1/builtin.1.gz/

دستور زير اينكه چه بستههاي اخيرا نصب شدهاند را نشان مي دهد. rpm -qa –last screen-4.0.3-15.fc12 Mon 16 Feb 2015 06:55:09 PM IRST libutempter-1.1.5-4.fc12 Mon 16 Feb 2015 06:55:08 PM IRST tcpdump-4.0.0-3.20090921gitdf3cb4.fc12 Fri 17 May 2013 10:52:19 PM IRDT

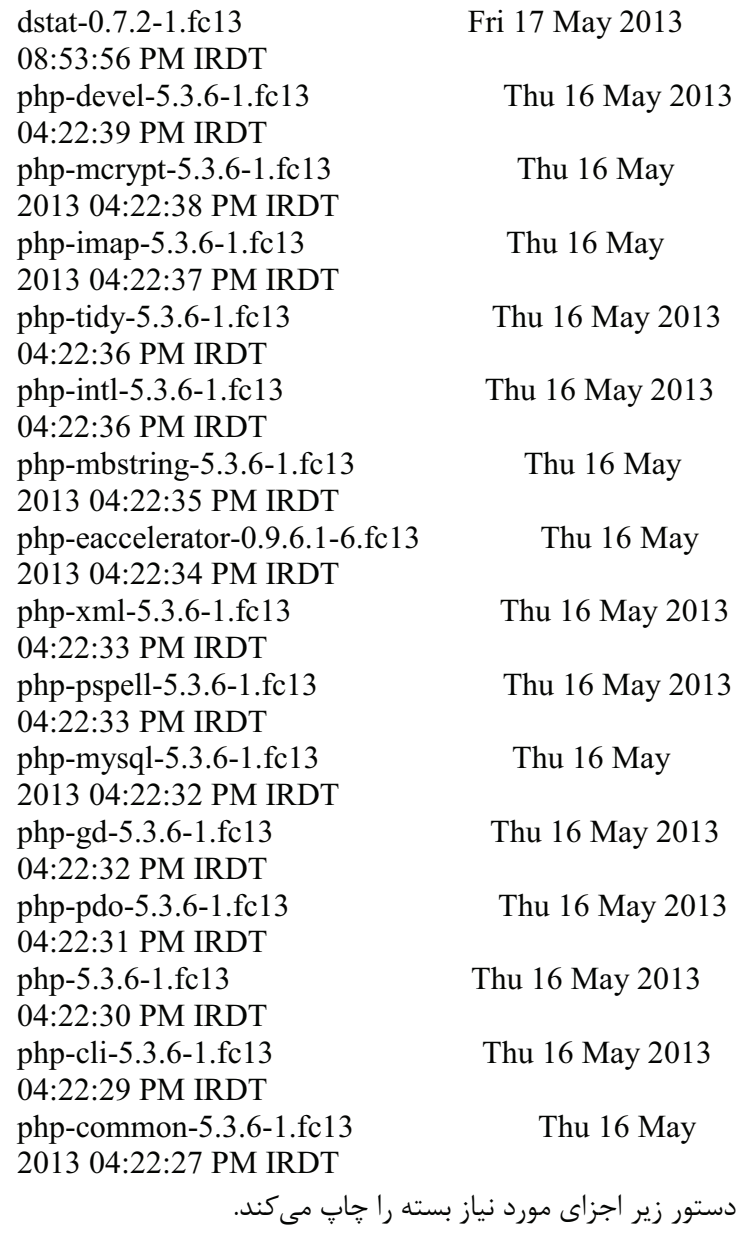

rpm -qR php-xml-5.3.6-1.fc13

/160 راهنماي جامع لينوكس

config(php-xml) =  $5.3.6$ -1.fc13 libc.so.6 (libc.so.6(GLIBC\_2.0 (libc.so.6(GLIBC\_2.1 (libc.so.6(GLIBC\_2.1.3 (libc.so.6(GLIBC\_2.3.4 (libc.so.6(GLIBC\_2.4 libexslt.so.0 libm.so.6 libxml2.so.2 (libxml2.so.2(LIBXML2\_2.4.30 (libxml2.so.2(LIBXML2\_2.5.0 (libxml2.so.2(LIBXML2\_2.5.2 (libxml2.so.2(LIBXML2\_2.5.4 (libxml2.so.2(LIBXML2\_2.5.7 (libxml2.so.2(LIBXML2\_2.5.8 (libxml2.so.2(LIBXML2\_2.5.9 (libxml2.so.2(LIBXML2\_2.6.0 (libxml2.so.2(LIBXML2\_2.6.20 (libxml2.so.2(LIBXML2\_2.6.23 (libxml2.so.2(LIBXML2\_2.6.28 (libxml2.so.2(LIBXML2\_2.6.3 (libxml2.so.2(LIBXML2\_2.6.5 (libxml2.so.2(LIBXML2\_2.6.7 (libxml2.so.2(LIBXML2\_2.6.8 libxslt.so.1